- Introduce
	- o Brief [Introduction](#page-0-0)
- Download
	- o [Download](#page-1-0) online movies
- Mirror
	- o [Mirror](#page-2-0) local files

### Introduce

This best video downloader enables you to download online videos (even 4K/8K/3D/VR video) from YouTube, Facebook, Vimeo, Dailymotion and more video sharing sites and save them as acceptable MP4/MP3 format for your media player and portable device.

#### <span id="page-0-0"></span>> Brief Introduction

The trial version of Dimo Video Downloader for Mac has the following limitations:

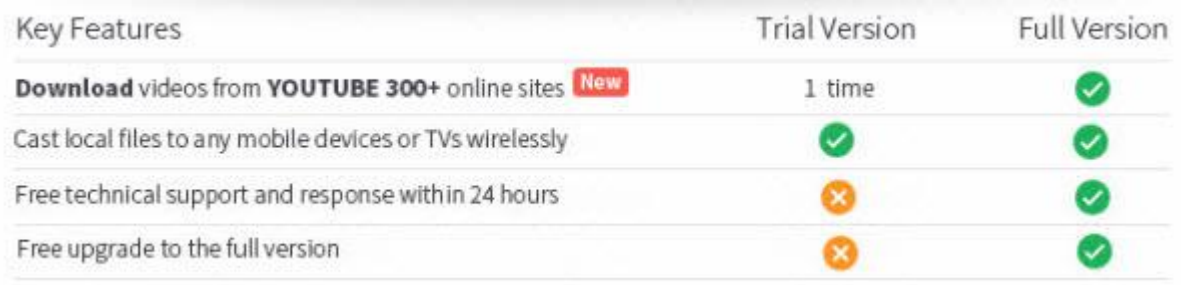

Downloader limit: For the trial version users, you have one chance to download video from the internet.

No technical support provided: For trial version users, no technical support is provided.

※ Tips: You can upgrade to full version to remove limitations above.

Also, the full version will constantly upgrade to latest version for free and provide technical support. See the full version benefits below:

With full version of Dimo Video Downloader for Mac, you will enjoy the complete benefits including:

No downloader limit: You can download video from the internet by anytime.

Complete technical support: You will get the complete technical support and upgrade from Dimo for lifetime.

Here is how you can upgrade to Dimo Video Downloader for Mac full version.

1: Click "Register" button in the program's toolbar and click "Buy Now".

※ You will receive product information with license code via email once you complete the order.

1. Open Dimo Video Downloader for Mac.

2. Input your "License Code".

3. Click "Register" to complete the registration process.

※ There are no spaces in the license code field. It's highly recommended to copy & paste your code to avoid any typos.

※ Please make sure you have proper Internet connection when registering Dimo program.

4. You will see a pop-up window confirming that you have registered successfully.

## Download

### <span id="page-1-0"></span>Download online movies

Dimo Video Downloader for Mac is a very easy-to-handle Mac video downloader, which can add direct links to download online 4K UHD/HD/SD videos for any popular portable device. It can help you download videos directly from YouTube, Vimeo, Metacafe, Facebook, DailyMotion, Vevo and Yahoo and other known video-sharing webites.

a. Search for your favorite video/movies/films from YouTube, Dailymotion, Vimeo and other 300 online video sites. Copy its URL by "Command + C". Then Launch the online video downloader, turn to "Download" tab, and "Command + V" to paste the URL to the address bar of the downloader.

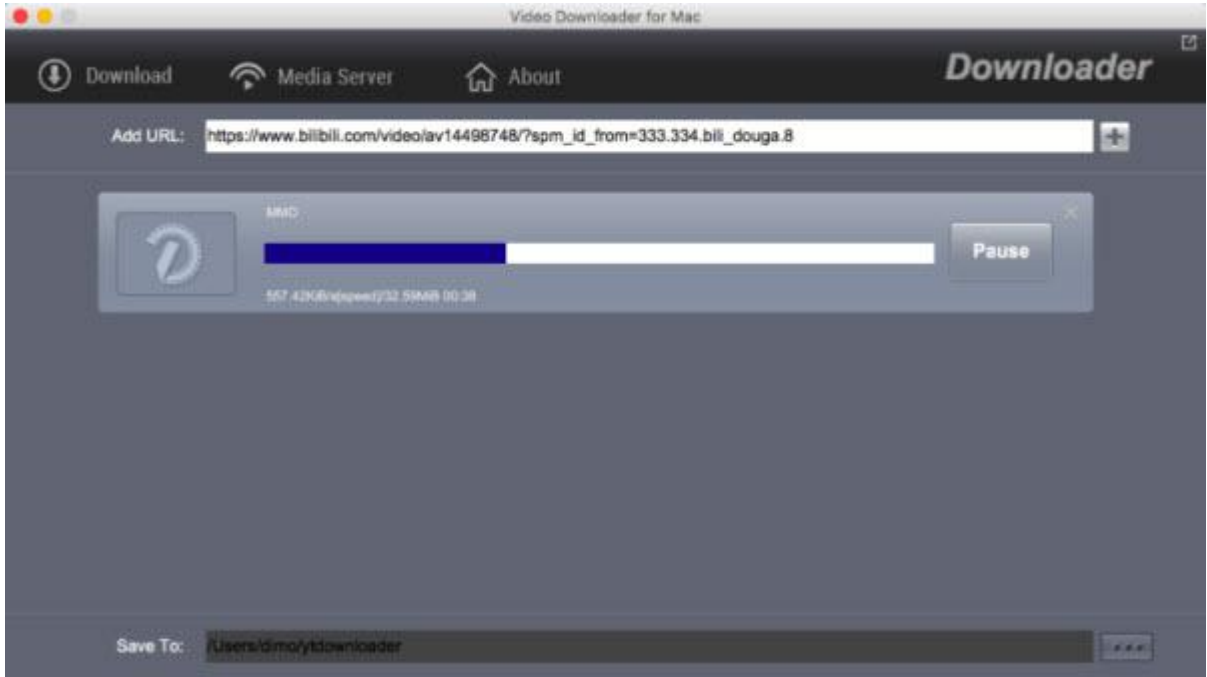

b. After you added URL, Click "+". When it is downloaded, just click "Open", then you can see the video.

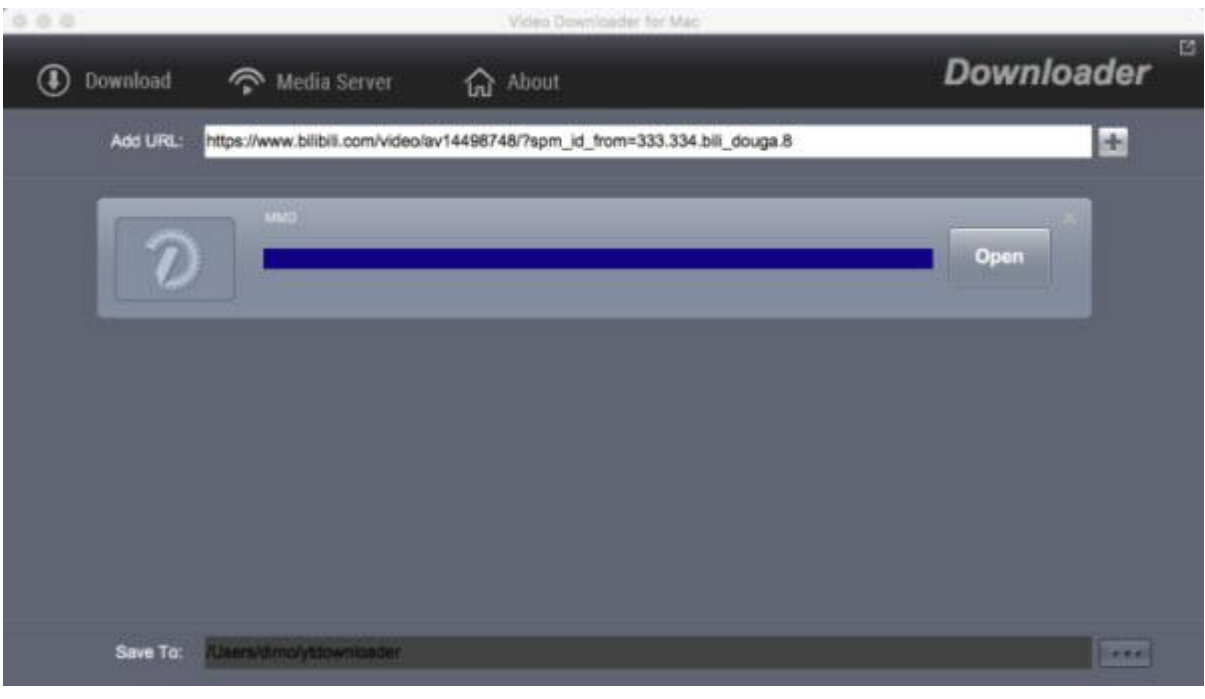

# Mirror

#### <span id="page-2-0"></span>Mirror locate files

If you want to share downloaded video files from Mac to portable devices, then please go for Video Downloader for Mac and turn to the "Media Server". Here is a small step by step guide that will guide you through the process of mirroring:

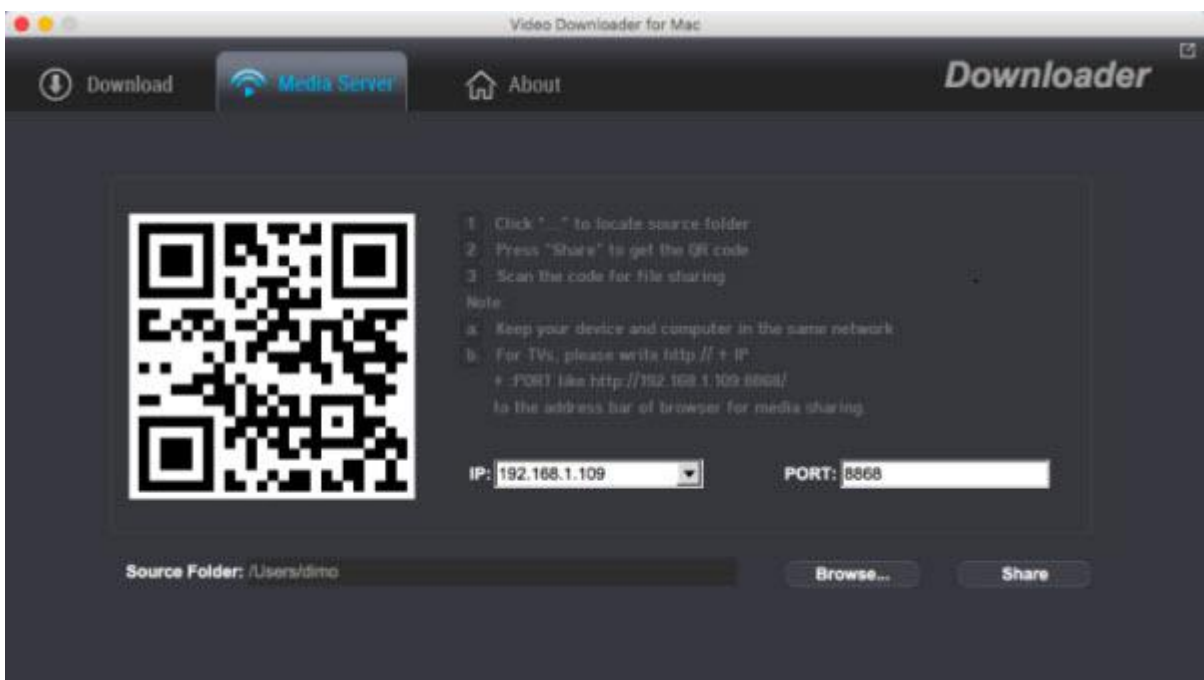

a. Keep your iPhone/iPad/Android device/TV and Mac in the same network

b. Click "Browse..." to locate the source video folder

c. Press "Share" and use your device to scan the upcoming QR code or write http://IP:PORT like "http://192.168.1.109:8868/" (without quotation marks) into the address bar of the browser.

d. Now you can view the source files wirelessly on your devices if they are supported by browser.